## ibcoscomputers gold fact sheet

T 01202 714200 | F 01202 733552 | www.ibcos.co.uk Support 01202 730522 | goldsupport@ibcos.co.uk

### Credit Charges

Gold offers the facility to apply a credit charge to invoices raised. This charge is only levied should the invoice be paid outside of the given settlement terms.

Credit Charge is an alternative to Settlement Discount (or the new Prompt Payment Discount) and can be set up for use in any version of Gold.

The main advantage of credit charge over settlement discount is that it does not affect the profit margin.

It is added to an invoice as an additional charge which can then be deducted from an invoice by the customer if they are paying the invoice within the given settlement period.

#### Example of Settlement vs Credit Charge

For example a £100 plus VAT invoice offering 10% settlement discount. If the invoice is paid within the settlement period only £90 plus vat is actually paid, the £12.00 settlement is written off as discount.

For a £100 plus VAT invoice with 10% credit charge, if the invoice is paid within the settlement time £120 is paid and nothing written off.

If the payment is late the customer must also pay the credit charge making the payment £130.00. The additional £10.00 is posted to credit charges income.

#### Setting up Credit Charges

#### 1. Company Control File

(System Management, Company Control File)

On the "Accounts" tab in the "General" section a vat code to use for credit charges must be entered.

This must be a zero rated code as VAT cannot be applied to credit charges.

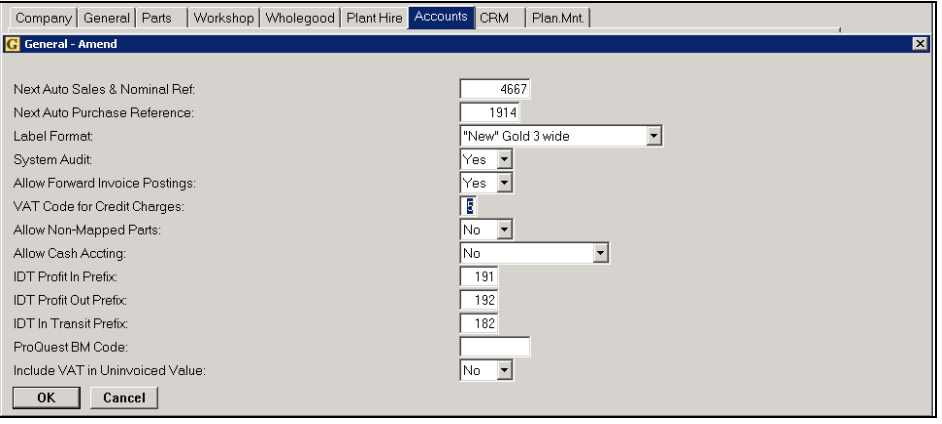

T 01202 714200 | F 01202 733552 | www.ibcos.co.uk Support 01202 730522 | goldsupport@ibcos.co.uk

#### 2. Invoice Type File

(System Management, Invoice Type File)

Credit charges can be applied to all invoices raised on specific invoice types.

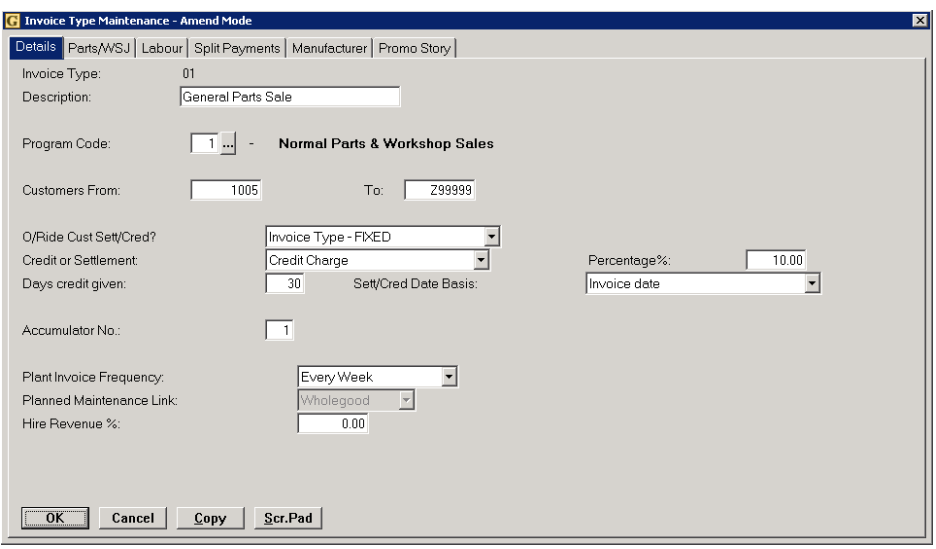

In this case the following fields should be set.

#### Key Entry Fields

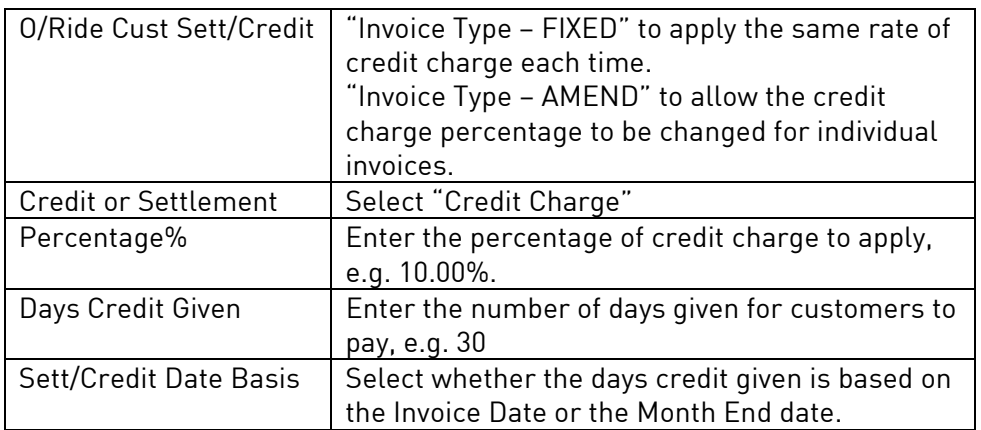

#### 3. Customer Maintenance

(Sales Ledger, Account Maintenance)

As an alternative to adding credit charge to every invoice for an invoice type it can instead be added to specific customers only.

# ibcoscomputers

T 01202 714200 | F 01202 733552 | www.ibcos.co.uk Support 01202 730522 | goldsupport@ibcos.co.uk

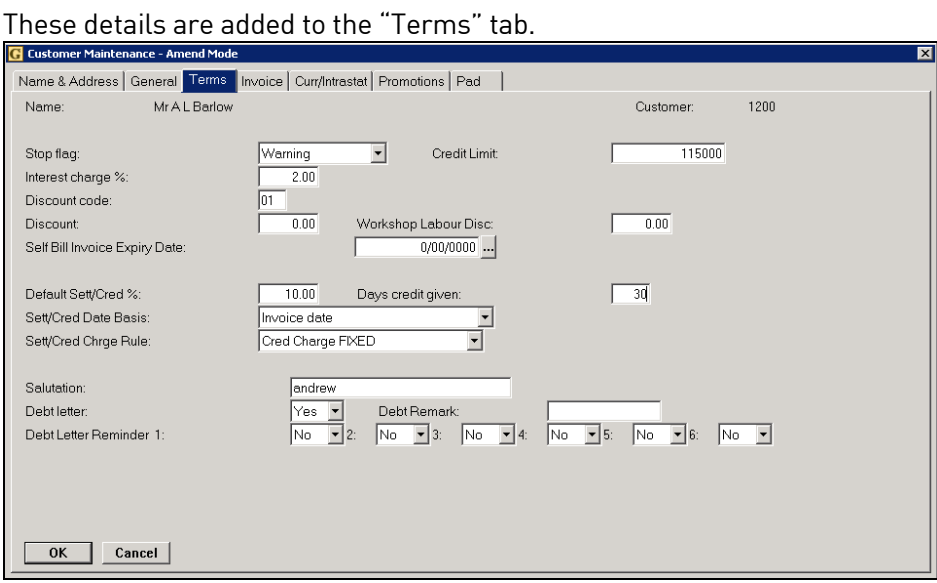

#### Key Entry Fields

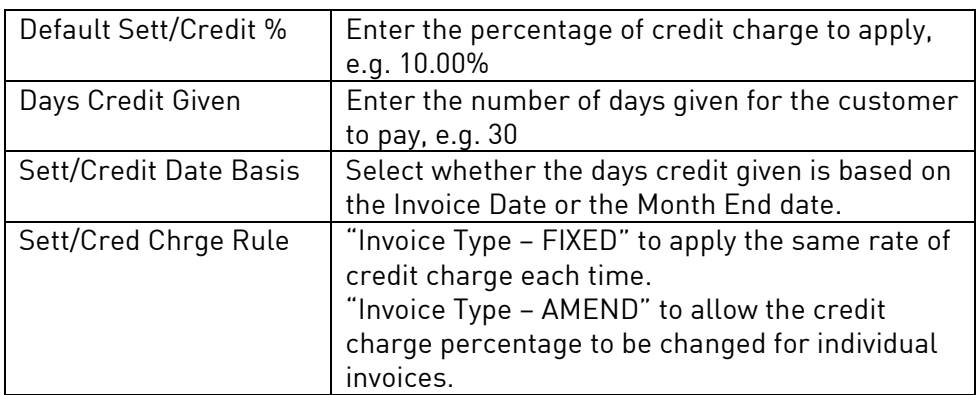

Note: if the Credit Charge is set on the invoice type the field for" Sett/Cred Charge Rule" should be set to "As Per Invoice Type".

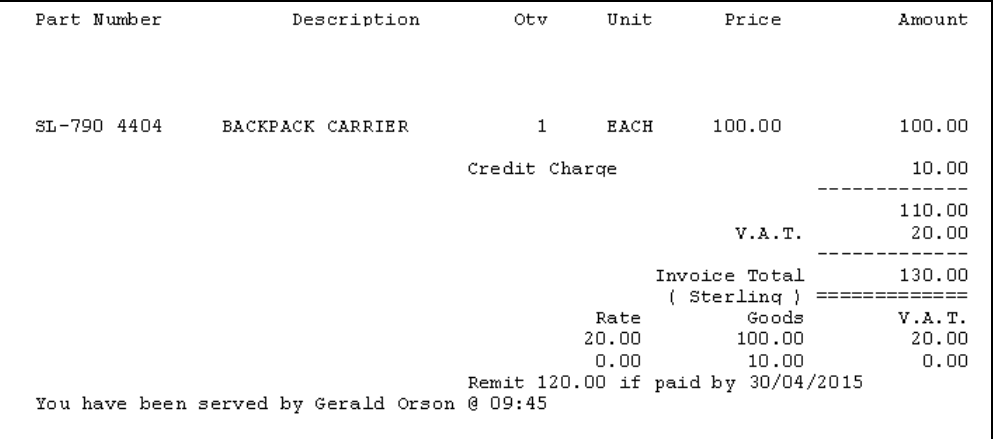